# Software Update Guide

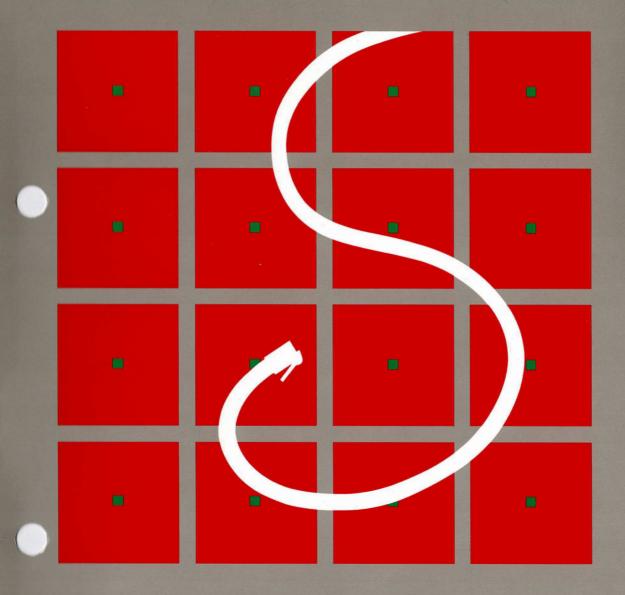

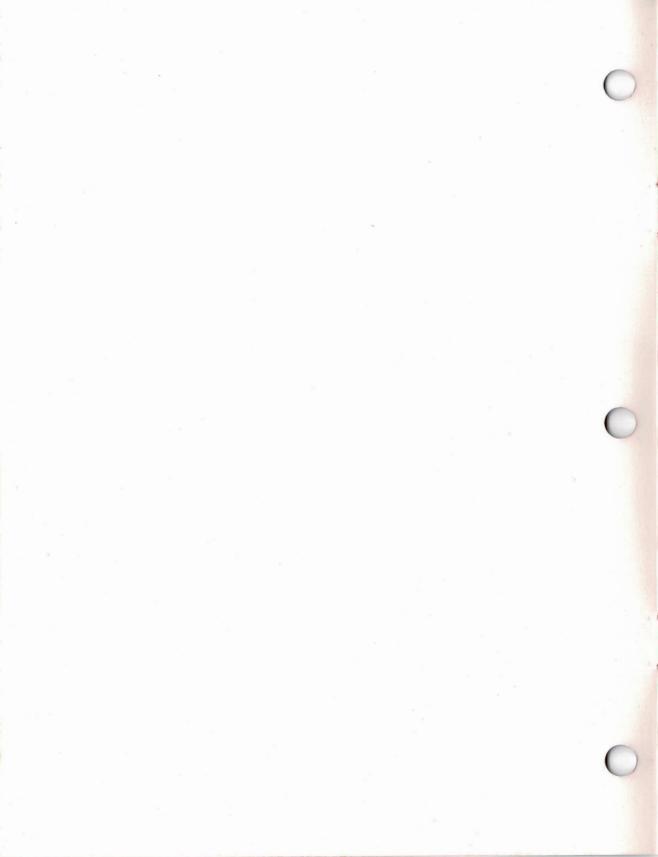

# Software Update Guide

May 1984

COPYRIGHT © 1984 GRiD Systems Corporation 2535 Garcia Avenue Mountain View, CA 94043 (415) 961-4800

Manual Name: Software Update Guide Order Number: 29100-46 Issue date: May 1984

No part of this publication may be reproduced, stored in a retrieval system, or transmitted in any form or by any means, electronic, mechanical, photocopy, recording, or otherwise, without the prior written permission of GRiD Systems Corporation.

The information in this document is subject to change without notice.

Neither GRiD Systems Corporation nor this document makes any expressed or implied warranty, including, but not limited to the limited implied warranties of merchantability, quality, or fitness for a particular purpose. GRiD Systems Corporation makes no representation as to the accuracy or adequacy of this document. GRiD Systems Corporation has no obligation to update or keep current the information contained in this document.

GRiD Systems Corporation's software products are copyrighted by and shall remain the property of GRiD Systems Corporation.

Under no circumstances will GRiD Systems Corporation be liable for any loss or other damages arising out of the use of this manual.

GRiD is a trademark of GRiD Systems Corporation.

# Contents

(

### About This Book 1

## Chapter 1: Software and Documentation Updating 3

How to Update 3 Updating Documentation 3 When to Update 3 How to Use GRiD News 5 How to Retrieve a Bulletin 6

### Chapter 2: Downloading Software from GRiD Central 7

Section I: Copying Original Software Diskettes for Updating 7 Section II: Downloading Software from GRiD Central 11

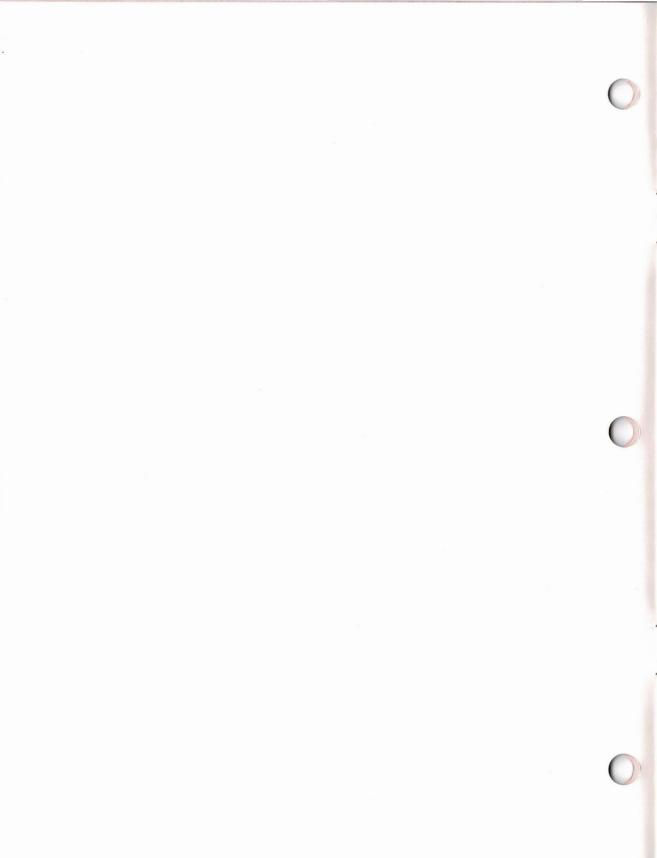

# **About This Book**

Congratulations on purchasing one of the finest integrated software packages on the market today. To maintain the value of your purchase, GRiD provides on-going software support and enhancements through its software and documentation update service.

For those who have purchased this service, this guide explains how to update your software. If you have not purchased this service, you will still find the first chapter useful; it explains how to use GRiD News, a service that keeps you up to date regarding new GRiD products and upgrades. If you decide to purchase the service, see your local GRiD dealer or sales representative.

This handbook contains two chapters that explain how to update your software and documentation. The first chapter gives an overview of updating procedures. The second chapter provides step-by-step instructions for retrieving updated software from GRiD Central.

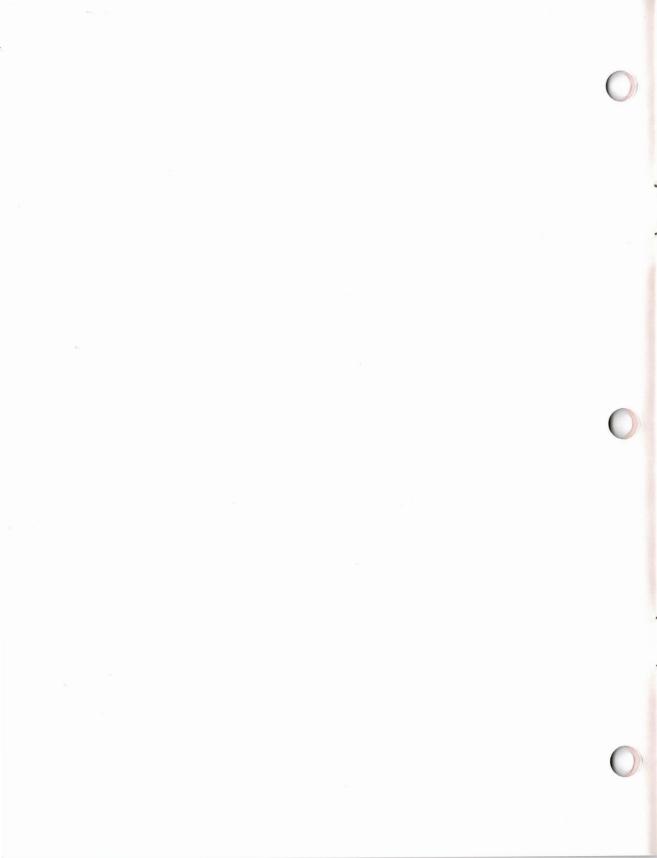

# Chapter 1: Software and Documentation Updating

This chapter describes how you learn about new versions of GRiD software. It explains how to use GRiD Central, GRiD's on-line computer from which you retrieve software updates. Also, it introduces you to GRiD News, a service on GRiD Central that informs you of software updates.

**How to Update** The software and documentation support service that you purchased entitles you to new versions of software and documentation. You find out about updates by connecting to GRiD Central and reading the GRiD News bulletins. To sign on to GRiD Central, you must have a GRiD Central account. This was provided with your support service contract. To update your software, you can do either or both of the following:

Download the software from GRiD Central.

This procedure allows immediate access to updates. See Chapter 2, which gives complete instructions on downloading software from GRiD Central.

□ Obtain the software on floppy diskettes by calling the GRiD Resource Center, (415) 961-GRiD.

New enhancement releases of software (explained on page 4) on floppy diskettes are accompanied by update documentation. The diskettes and documentation are available shortly after the release is available on GRiD Central.

**NOTE:** Maintenance releases (explained on page 4) are not accompanied by new documentation. Therefore, if you have downloaded a maintenance release from GRiD Central, it is unnecessary to request a copy on floppy diskettes since there is no documentation available.

#### **Updating Documentation**

For each new enhancement release, there is a corresponding set of updated documentation. (Since there's no new functionality in a maintenance release, there is no new documentation.) To request new documentation, call the GRiD Resource Center, (415) 961-GRiD. Documentation will be sent to you along with the updated software on floppy diskettes.

**When to Update** When you read a GRiD News bulletin you will know that a new version of software is available because the version number of the software described in the bulletin will differ from the version of software you are

using. To identify which version you are currently using, press CODE-? from any application. Figure 1-1 shows you a screen that indicates that Version 3.1.0 of GRiDWrite is being used.

Figure 1-1. GRiDWrite Version 3.1.0

| (<br>Begin | CODE-B   | Format command summary                     |
|------------|----------|--------------------------------------------|
| Duplicate  | CODE-D   | Duplicate selected text                    |
| Erase      | CODE-E   | Erase selected text                        |
| Find       | CODE-F   | Find specified text                        |
| Jump       | CODE-J   | Move cursor to a paragraph                 |
| Move       | CODE-M   | Move selected text                         |
| Options    | CODE-0   | Set document characteristics               |
|            | CODE-0   | Exit and save all changes                  |
| Substitute |          | Substitute specified text                  |
| Transfer   |          | Write, exchange, print files               |
| Usage      | CODE-U   | Show memory and device usage               |
| Cancel     | CODE-ESC | Exit without saving changes                |
|            |          | lect item and confirm<br>.1.0 of GRiDWrite |

To print version numbers for all of your GRiD software, use the Print or Display item on the Transfer menu in GRiDManager.

Version numbers consist of three digits as shown in the example below. The first digit indicates a major enhancement release, which occurs when the software has been greatly revised. The second digit indicates a minor enhancement release, which occurs when minor enhancements are added to the software. The third digit indicates a maintenance release, which indicates when bug fixes are made.

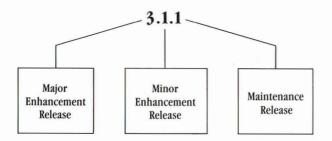

For example, when Version 2.0.0 of software was greatly revised and released, its version number changed to 3.0.0. When enhancements were added, the version number became 3.1.0. The version number then becomes 3.1.1, 3.1.2, and so on for any later maintenance releases.

UPDATING

When there is a major or minor enhancement release, any previous version of software must be updated to run under the newer version. Generally data files will not need modification. When this is not the case, GRiD supplies a conversion program for the data files.

You should check the version number of your software to determine if a new release affects the software you are using. For example, if you updated to 3.0.0 software, any version 2.0.0 software could not run under the new version. Usually a GRiD News bulletin will caution you if any files will not run under a newer software version.

How to Use GRiD News GRiD News is a service that appears as a device on GRiD Central. It informs you, through bulletins and announcements, of any new software or hardware products. When you first sign on to GRiD Central, a listing of bulletins and any general announcements will be displayed at the top of the screen. For example, Figure 1-2 shows you a sample bulletin listing and announcement.

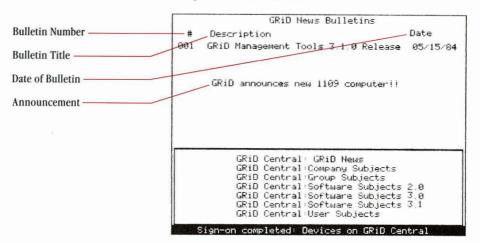

Figure 1-2. Sample Bulletin Listing and Announcement

The number on the far left side of the bulletin listing designates the bulletin that describes the new version of software. The title of the bulletin and the date the bulletin first appeared also appear as shown in the figure.

**How to Retrieve a Bulletin** There are two subjects under GRiD News. The first, Current Bulletins, contains bulletins now in effect. The second, Historical Bulletins, is an archive of past bulletins for your reference. Since these bulletins are not current, you will not be notified of them on the screen when you first sign on to GRiD Central.

To read a bulletin you need to download it to your system by using the Duplicate command in GRiDManager. You can then retrieve the bulletin for viewing.

A sample bulletin is shown in Figure 1-3.

Figure 1-3. Sample Bulletin

GRiD News Bulletin Number 002 01/09/84 RELEASE 3.0.1 AVAILABLE Release 3.0.1 of GRiD software is now available Software Support contract. The following programs have been added or updated: CCOS Common EpsonFX100 GRiD3101 GRiDManager **GRiDPlan** GRiDTerm GRIDUT100 GRiDWrite **HPSerial** If you have any questions regarding this release, kindly call your local marketing representative.

# Chapter 2: Downloading Software from GRiD Central

This chapter explains how to download new software from GRiD Central.

- It shows you how to
- □ First make copies of each software diskette you want to update. This procedure is explained in Section I.

**NOTE:** Since GRiD software diskettes are write-protected, you cannot copy over them.

□ Then download the software from GRiD Central onto the new diskette copies. This procedure is explained in Section II.

If you want to update your software on bubble memory or hard disk, skip the first section and follow the procedure given in Section II.

### Section I: Copying Original Software Diskettes for Updating

The procedure that follows shows you how to make copies of the software diskettes you wish to update using either a hard disk system or a floppy diskette drive. The example assumes you are using one floppy disk drive.

# What You'll Do

Copy diskettes using one floppy disk drive

#### 

#### **Get Ready**

Use Initialize Media to prepare an initialized diskette for every software diskette you wish to update. See Appendix A of *Getting Started* for instructions. Have the Operating System (GRiD-OS) diskette on hand.

Connect your computer to a hard disk system or a floppy diskette drive. Turn on the storage device, then turn on your computer.

Go!

# Procedure: Making Copies of Your DiskettesKeystrokesWhat Happens

Insert the Operating System (GRiD-OS) diskette in the floppy disk drive.

Fill in the File form as shown, in order to retrieve the Duplicate Media program.

CODE-RETURN to initiate the duplication process.

| 21-Feb-84                                                                                                    | 1:05 pm                                                                                                  |
|----------------------------------------------------------------------------------------------------|----------------------------------------------------------------------------------------------------|
| RSystemErrors<br>CCDS<br>CodeA<br>Common<br>Diablo620<br>Diablo620<br>Duplicate Media<br>EpsonFX80<br>EpsonFX80<br>EpsonFX80<br>EpsonMX82<br>EpsonMX82<br>EpsonMX82 | Text<br>System<br>Run<br>Shared<br>Printer<br>Printer<br>Printer<br>Printer<br>Printer<br>Printer<br>Run |
| Device Floppy Disk<br>Subject Programs<br>Title [Duplicate Me<br>Kind Run<br>Password                                                                               | dia[                                                                                                    |
| Select a file an<br>Press CODE-?                                                                                                    |                                                                                                    |

| Duplicate a diskette using a single device<br>CODE-Q Quit Exit<br>CODE-ESC Cancel Exit                                        |
|----------------------------------------------------------------------------------------------------|
| Commands: Make a selection and confirm<br>Version 3.1.0 of Duplicate Media<br>Copyright © 1982, 1983 GRiD Systems Corporation |

The Duplicate Media program copies, or "reads," information from the diskette into memory, then later duplicates or writes it to another diskette. The diskette you wish to duplicate is called the *source diskette*.

Replace the Operating System diskette with the source diskette.

CODE-RETURN to copy a portion of the source diskette into memory.

**NOTE:** Because there is not enough space in RAM (Random Access Memory), you can only copy a portion of the source diskette at a time.

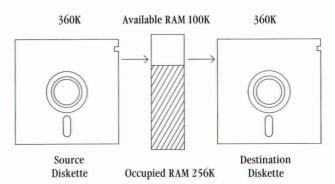

The amount of available RAM determines how many times you will have to copy the data from the source diskette.

Watch the message line for instructions.

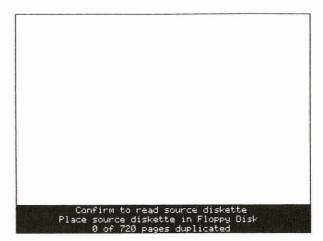

The message line informs you when it is ready to write the information to a new diskette, which it calls the *destination diskette*.

Replace the source diskette with a blank initialized diskette. This is the destination diskette.

CODE-RETURN

#### Confirm to write destination diskette Place destination diskette in Floppy Disk

Follow the instructions as they appear on the message line. These involve alternating the source diskette and the destination diskette until the duplication is completed.

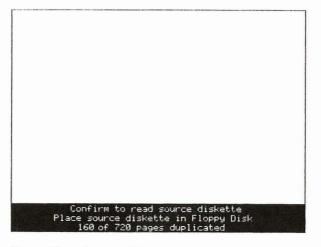

You will exchange diskettes about four times to complete duplication.

Repeat this backup procedure to make copies of each diskette that you wish to update.

Press the ESC key to return to the Duplicate Media menu.

CODE-RETURN to exit the Duplicate Media program. Confirm to exit Floppy Disk duplication is complete

**Section II: Downloading Software from GRiD Central** Most update releases will affect some but not all the software that you have from a previous release. Hence, when you update your software, you need to duplicate only those files that have updates, that is, files that have new versions.

The procedure that follows updates software that you have on diskettes. If you are updating software on another device, you can follow the same procedure, indicating that you want the updates on your hard disk or in bubble memory, not on floppy.

#### What You'll Do

Download the new version from GRiD Central.

#### Get Ready

The diskette that you wish to update should still be in your disk drive. If it isn't, insert it now.

If your computer does not have an internal modem, you must connect an external modem. GRiD supports a number of external >>

modems. If you are uncertain which one to use, contact the vendor from whom you purchased your computer.

Connect to GRiD Central to duplicate programs at GRiD Central: Software Subjects 3.1. If you need instructions for connecting to GRiD Central, see Exercise 7 of *Getting Started*.

Go!

# Procedure: Downloading the New Version from GRiD CentralKeystrokesWhat Happens

### Duplicate files from GRiD Central onto Diskette

CODE-D

Retrieves the File form to designate files for duplication.

↓ to GRiD Central: Software Subjects 3.1

RETURN to move outline to Subject.

 $\downarrow$  to Programs.

RETURN to Title

CODE-W

**RETURN** to Kind

CODE-W

|          | GRiD Central:Software Subjects 3.1<br>Programs<br>       |
|----------|----------------------------------------------------------|
| Kind     |                                                          |
|          | rd Di <u>sk</u>                                          |
|          | oppy Disk                                                |
|          | iD Central: GRiD News                                    |
|          | iD Central:Company Subjects<br>iD Central:Group Subjects |
|          | iD Central Software Subjects 2.0                         |
|          | iD Central Software Subjects 3.0                         |
|          | iD Central:Software Subjects 3.1                         |
| Device   | GRiD Central Software Subjects 3.1                       |
| Subject  | Programs                                                 |
| Title    | 14.42                                                    |
| Kind     |                                                          |
| Password |                                                          |

Pressing CODE-W displays three dots (...). You have filled in a form that designates all Titles and Kinds under the "Programs" Subject as the source file to be duplicated.

**NOTE:** If you want to copy programs for your specific computer, you must change the Subject choice on the source File form. For example, if you wanted to copy GRiD software for the IBM<sup>®</sup> Personal Computer, you would designate the Subject "Programs IBM Personal Computer" on the File form.

• CAUTION: When copying the files for your specific computer, you must store them under the "Programs" Subject on your system. If these programs are not in "Programs," the system will not function properly.

Confirms the source file and displays the Destination form.

CODE-RETURN

 $\downarrow$  to Floppy Disk

| Subject<br>Title                               | GRID Central:Software Subjects 3.1<br>Programs<br>                                                                                                    |
|------------------------------------------------|----------------------------------------------------------------------------------------------------|
| FI<br>GR<br>GR<br>GR<br>GR<br>GR               | rd Disk<br>ppy Disk<br>10 Central: GRID News<br>10 Central:Company Subjects<br>10 Central:Group Subjects<br>10 Central:Goftware Subjects 2.0<br>10 Central:Software Subjects 3.0<br>10 Central:Software Subjects 3.1 |
| Device<br>Subject<br>Title<br>Kind<br>Password | ( <u>Floppy Disk</u><br>Programs<br>                                                                                                    |

Changing only the Device choice indicates that you wish to retain the same names for Subject, Title, and Kind in the destination file.

**NOTE:** If you have copied files for your specific computer, such as the IBM Personal Computer, make sure that they are stored in the Subject "Programs" not "Programs IBM Personal Computer" on the destination form.

only.

only.

CODE-RETURN to confirm the destination file.

|         | Source                                                |
|---------|-------------------------------------------------------|
|         | GRiD Central:Software Subjects 3.1<br>Programs<br>    |
|         | Destination                                           |
|         | Floppy Disk<br>Programs<br><br>                       |
| Enabled | Disabled                                              |
|         | tion [Enabled<br>tion only No<br>les All source files |
| Verify  | duplicate: Fill in form and confirm                   |

The Verify Duplicate form lets you qualify the conditions for duplication.

### Update your diskette by duplicating only the new version of matching files

 $\rightarrow$  to the choice Source Disabled in the Device GRiD Central:Software Subjects 3.1 Verification item. Subject Programs Title Kind **RETURN** to move the outline to New Version Destination Device Floppy Disk Subject Programs  $\rightarrow$  to Yes Title Kind **RETURN** to move the outline to Which files. All source files Matching files only  $\rightarrow$  to Matching files Verification Disabled New version only Yes Which files Matching files only Verify duplicate: Fill in form and confirm

> The choices you have made on the Verify Duplicate form will automatically duplicate new versions of files that match those in the diskette in your floppy drive.

#### CODE-RETURN

Duplicates the files. The files being duplicated are shown on the screen.

After duplication is completed, you see a message indicating the number of files duplicated. If you have other diskettes to update, repeat the duplication procedure.

**NOTE:** Check whether the new release contains any new files (not released in previous version). Copy these on a separate diskette, using the procedure in Exercise 7 of *Getting Started*.

### Exit GRiDManager after updating software diskettes

CODE-Q CODE-RETURN

**GRiD Systems Corporation** Mountain View, California 94043

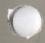